**ARTRAGIS** FIRM1

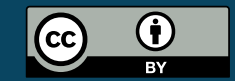

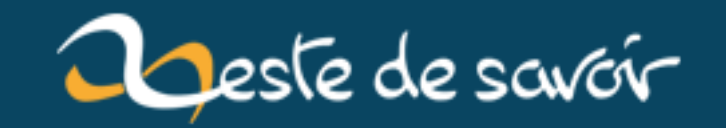

# [chronique]Zest Of Dev 8

**15 janvier 2019** 

## **Table des matières**

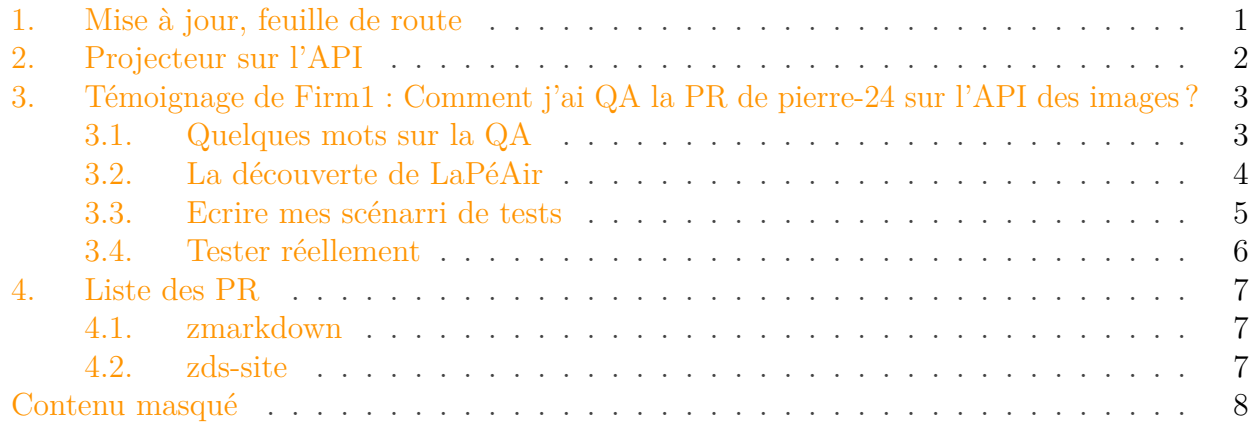

### <span id="page-2-0"></span>**1. Mise à jour, feuille de route**

Nous vous l'avions annoncé dans le [dernier zest of dev](https://zestedesavoir.com/billets/2731/chronique-zest-of-dev-7/)  $\mathbb{C}^7$ , les mises à jour du site seront bien plus fréquentes. Nous avons donc appliqué notre promesse :

- la v27.2 est en production, elle corrige quelques bugs graphiques et ajoute une favicon spéciale lorsque vous avez une nouvelle notification ;
- un nombre assez important de modifications est testable sur [la beta](https://beta.zestedesavoir.com)  $\sigma$ , notamment une mise à jour de django vers la dernière LTS (django 1.11). Plusieurs améliorations sont aussi à suivre, vous avez la liste [sur cet historique](https://github.com/zestedesavoir/zds-site/compare/v27.2-klaxon...4ee284feae9aed24118312291954ff5402a53c59)  $\mathbb{C}$ .

#### Appel à contribution

i

Je profite de ce billet pour remercier toutes les personnes qui ont fait la [QA](#page-12-0) (c'est à dire les tests) des [PR](#page-12-1) ces derniers temps mais aussi les personnes qui sont passé sur la béta pour s'assure que tout allait bien.

N'hésitez pas à y aller, et à remonter d'éventuels bugs dans les commentaires de ce billet, c'est le meilleur moyen pour que vous ayez un site agréable à utiliser !

J'aimerais aussi savoir si parmi nos lecteurs il y avait des personnes qui sont utilisateurs de navigateurs "oraux", c'est-à-dire qui vous lisent le site plutôt que les navigateurs grand public pour les voyants. Avoir votre retour serait utile pour favoriser l'accessibilité du site !

Durant le zest-meeting, le besoin d'améliorer la documentation a été clairement établi. Notamment, améliorer la feuille de route a été requis. J'ai donc [complété cette page](https://github.com/zestedesavoir/zds-site/wiki/Feuille-de-route)  $\mathbb{Z}$  et j'attends vos retours pour l'améliorer.

#### 2. Projecteur sur l'API

### <span id="page-3-0"></span>**2. Projecteur sur l'API**

Zeste de Savoir est une application web qui fonctionne sur le modèle du "rendu côté serveur", c'est-à-dire que la page que vous voyez quand vous naviguez, c'est le serveur qui l'a générée pour vous.

Cette méthode n'est pour autant pas suffisante. Zeste de Savoir gère beaucoup de données qui peuvent être présentées autrement, qui peuvent avoir d'autres utilités que celles qu'on leur donne à l'heure actuelle.

Il y a plusieurs années maintenant, @Andr0 a donc proposé de faire de Zeste de Savoir, un service en plus d'une simple application web. Et pour cela il faut passer par une **API**.

i

API, ça signifie *Interface de Programmation d'Application* (Application Programming Interface). Voyez ça comme un contrat signé entre des développeurs : d'un côté on a les développeurs du *service* qui disent "on a cette donnée là, avec telle structure" et de l'autre les développeurs d'une application (le zds-notificateur par exemple) qui disent "moi j'ai besoin de cette donnée-là". L'API c'est simplement la *méthode de communication* que les développeurs du service vont utiliser pour que les développeurs de l'application obtiennent les données qui les intéressent.

En soi les langages de programmation sont des API : les développeurs qui créent le langage vous disent "pour faire telle chose, il faut utiliser telle fonction, telle structure et vous obtiendrez tel résultat".

Lorsque le service est un service *web* comme zeste de savoir, les API ont tendance à suivre un certains ensembles de normes ou de protocoles. Pour zds, on a choisi REST pour concevoir l'API et OAUTH pour sécuriser l'authentification.

#### invitation

Je vous invite à lire les différents articles à ce propos qu'on trouve sur zds, d'ailleurs :

- [Comprendre OAuth 2.0 par l'exemple](https://zestedesavoir.com/articles/1616/comprendre-oauth-2-0-par-lexemple/)
- [La théorie REST, RESTful et HATEOAS](https://zestedesavoir.com/tutoriels/299/la-theorie-rest-restful-et-hateoas/)
- Pour ceux qui aiment le PHP : [Créez votre API REST avec Symfony 3](https://zestedesavoir.com/tutoriels/1280/creez-une-api-rest-avec-symfony-3/)

Pour zeste de savoir, notre API se développe petit à petit au fur et à mesure de nos besoin et de ceux des applications qui existent déjà.

Nous avons donc :

- une API pour les membres (les lister, avoir quelques informations...)
- une API pour les messages privés (lister, répondre, créer...)
- une API pour voter sur les messages
- une API pour les notifications
- une API pour les tags

Et trois gros morceaux sont en cours de développement :

- <span id="page-4-3"></span>— une API pour les galleries, qui permet à la fois de gérer ces dernières et surtout d'envoyer des images, c'est un prérequis pour l'amélioration de l'upload d'image quand on écrit un message.
- une API pour les contenus : les créer, les éditer, les lister.
- une API pour les forums.

Au fur et à mesure que nous créer ces API, la documentation de cette dernière s'affiche [dans la](https://zestedesavoir.com/api/) [page dédiée](https://zestedesavoir.com/api/)  $\mathbb{C}^1$  $\mathbb{C}^1$ .

Cela peut permettre à ceux que cela intéressent de faire des petites applications qui utiliseront la connaissance partagée sur zds pour aider le monde !

### <span id="page-4-0"></span>**3. Témoignage de Firm1 : Comment j'ai [QA](#page-12-0) la [PR](#page-12-1) de pierre-24 sur l'API des images?**

Je ne suis pas un habitué des témoignages, mais je me suis dit, qu'un retour d'expérience d'une [QA](#page-12-0) pouvait intéresser certains.

#### <span id="page-4-1"></span>**3.1. Quelques mots sur la [QA](#page-12-0)**

Tout d'abord commençons par briser des mythes pour certains, ou enfonçons des portes ouvertes pour d'autres : **faire de la [QA](#page-12-0) revient juste à tester que le code qu'un contributeur demande d'ajouter fait bien ce qu'il prétend faire, sans casser ce qui marche déjà.**

<span id="page-4-2"></span>Dans le processus de développement de ZdS, les choses s'articulent ainsi :

[Contenu masqué n°1](#page-9-1)

Quand je fais de la [QA,](#page-12-0) j'ai donc deux volets en tête :

- 1. Le bug a bien été corrigé ? La fonctionnalité marche comme voulu ?
- 2. Aucune régression ne se cache dans ce nouveau code ?

C'est dans cet état d'esprit que j'ai décidé de me lancer dans la [QA](#page-12-0) de la proposition de pierre-24 sur l'API des images.

<sup>1.</sup> Pour voir l'ensemble de l'API il faut être connectée, en effet le logiciel qui affiche la documentation [swagger](http://swagger.io)  $\mathbb{C}^3$  s'assure que vous avez les autorisations avant de tout vous montrer.

#### <span id="page-5-0"></span>**3.2. La découverte de LaPéAir**

Une [PR](#page-12-1) peut prendre plus ou moins de temps, selon sa taille et selon les choses à tester. En ce qui me concerne, quand je vois arriver une [PR](#page-12-1) à tester, je vais déjà voir (en lisant la description de la [PR\)](#page-12-1) si je peux la tester rapidement ou s'il va me falloir beaucoup de temps.

Voici a quoi ressemble l'exercice quand je me rends sur [la description de la](https://github.com/zestedesavoir/zds-site/pull/5008) [PR](#page-12-1)  $\sigma$ :

#### **3.2.1. Le titre**

Création de l'API des images ٠

Le contenu de la [PR](#page-12-1) a été bien annoncé, je peux imaginer ce qu'il y a dedans.

#### **3.2.2. La description**

Puisqu'il s'agit d'un prérequis à l'existence de *drag and drop*, je m'attaque à ça. La spé-cification suivie sera (est?) la spécification de (feu) la [ZP-45](https://zestedesavoir.com/forums/sujet/6126/zep-45-api-des-galeries)  $\sigma$ . On verra si ça tient la route

Je comprend que cette [PR](#page-12-1) est un prérequis à une autre fonctionnalité qui est très attendue, donc ça augmente un peu son niveau d'urgence. Par contre, je ne suis pas rassuré quand je vois que la spec sur laquelle se base l'API date de 2016 :euh :, d'autant plus que l'auteur de la [PR](#page-12-1) fini sa description par "On verra si ça tient la route" . On a connu plus rassurant comme message  $\hat{\,\,\,}$ .

#### **3.2.3. Les instructions du contrôle qualité [\(QA\)](#page-12-0)**

— make fixtures (j'ai rajouté une *fixture* pour créer une application) ;

— *to be continued*.

Là aussi on comprend qu'il faut charger des données de tests avant de tester et que l'auteur de la [PR](#page-12-1) a pris la peine de rajouter ces données pour faciliter le travail du testeur. Il a l'air cool et ça rassure un peu.

#### **3.2.4. Les stats de la [PR](#page-12-1)**

— Nombres de fichiers modifiés par la [PR](#page-12-1) :

图 Files changed 44

 $+2.972 - 842$ 

— Différence entre les lignes ajoutés et les lignes supprimées :

Oula ! On a affaire à un gros morceau. On ajoute une grosse fonctionnalité ici, il peut y avoir des régressions, donc il faut redoubler de vigilance et tester les choses bien comme il faut.

#### 3. Témoignage de Firm1 : Comment j'ai [QA](#page-12-0) la [PR](#page-12-1) de pierre-24 sur l'API des images ?

#### **3.2.5. Les tests automatiques**

On constate que l'auteur de la [PR](#page-12-1) a rajouté beaucoup de tests dans sa [PR,](#page-12-1) ce qui est un bon, signe. Et travis (notre outil d'intégration continue qui déroule les tests automatiques) nous signale que les tests passent bien.

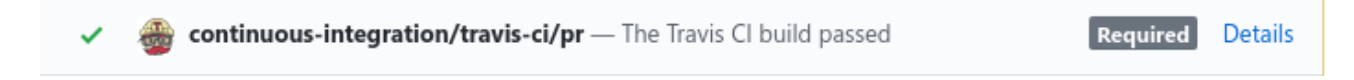

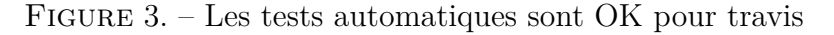

Bon point aussi pour la [PR,](#page-12-1) mais rien ne vaut les tests d'une vrai humain.

#### $\dot{\mathbf{z}}$

En gros, en découvrant la [PR,](#page-12-1) je constate que ça va être un peu long a tester tout ça, mais j'ai le sentiment au vu des premiers indicateurs que l'on aura pas beaucoup a redire sur le code, et si jamais, l'auteur de la [PR](#page-12-1) semble réactif.

Je préviens l'auteur que je compte tester sa [PR](#page-12-1) et je m'organise.

### <span id="page-6-0"></span>**3.3. Ecrire mes scénarri de tests**

### i

En général je me lance directement sur les tests, sans écrire les scénarii avant. Mais de ce que j'ai compris, on a affaire ici à une grosse [PR,](#page-12-1) donc il vaut mieux préparer les tests, ne serait-ce que pour être capable de les rejouer.

Pour s'assurer de couvrir tout les cas lors de mes tests, je dois au préalable définir mon mini plan de test. Avec tout les scénarii qui me semblent utiles.

On parle de tester une API, donc ça signifie essentiellement qu'on va tester les nouvelles urls (ce qu'on appelle les routes) rajoutées.

A grosse maille, mon plan de tests ressemble donc a ça :

- Tester l'ajout, modification, consultation et suppression, d'une galerie d'images
- Tester l'ajout, modification, consultation et suppression, d'une image dans une galerie

Penser à bien tester les cas tordus, du genre : quand une galerie est vide, quand une galerie est remplie, les différents formats d'images (png, jpeg, svg, archive, etc.) ou encore si une galerie est liée a un contenu.

Une fois mes scénarii de test plus ou moins imaginés, j'ouvre un éditeur de texte et je commence a écrire mes requêtes de tests à l'API<sup>[2](#page-6-0)</sup>.

Pour savoir comment utiliser l'API de ZdS, je me base essentiellement sur la [documentation](https://docs.zestedesavoir.com/api.html#authentification) [du projet](https://docs.zestedesavoir.com/api.html#authentification)  $\sigma$ , ainsi que sur les [nouvelles routes de l'API accessible depuis la documentation](http://localhost:8000/api/)  $\sigma$ . Comme un utilisateur normale le ferait en temps normal.

<span id="page-7-1"></span>Concrètement, mes notes ressemblent à la liste de commandes ci-dessous :

[Contenu masqué n°2](#page-10-0)

### <span id="page-7-0"></span>**3.4. Tester réellement**

Maintenant que le travail de préparation est réalisé, il ne reste plus qu'à ouvrir la [PR](#page-12-1) en question sur mon poste en local.

Je développe avec Pycharm, ça m'évite de devoir retenir des commandes git par coeur.

Une fois le projet [zds-site](https://github.com/zestedesavoir/zds-site)  $\sigma$  installé sur mon poste, il me suffit de faire un *checkout* de la branche de pierre-24 (l'auteur de la [PR\)](#page-12-1), et de charger les nouvelles *fixtures* comme demandées.

```
1 \mid ## j'ajoute le dépôt distant de pierre-24 dans la liste de mes
       dépôts distants
2 git remote add pierre-24 https://github.com/pierre-24/zds-site
3 ## je récupère en local les informations sur le dépot que je vient
       de rajouter
4 \text{ git fetch all}5 ## je passe sur de l'API des images
6 git checkout -b api images pierre-24/api images
7 \mid ## je charge les nouvelles fixtures
8 python manage.py loaddata fixtures/*.yaml
9 ## je démarre zds
10 python manage.py runserver
```
Le reste de l'opération consiste a dérouler mes cas de tests, et voir si le résultat est concluant.

J'ai fais ça en plusieurs fois (ce qui n'a été possible que parce que mes cas de tests étaient écrit à l'avance).

- Première partie : [mon rapport de](https://github.com/zestedesavoir/zds-site/pull/5008#issuecomment-415528090)  $QA \subset z$  $QA \subset z$
- Deuxième partie : [mon rapport de](https://github.com/zestedesavoir/zds-site/pull/5008#issuecomment-415684984)  $QA \circ$  $QA \circ$
- Troisième partie : [mon rapport de](https://github.com/zestedesavoir/zds-site/pull/5008#issuecomment-415887074)  $QA \n\mathcal{C}$  $QA \n\mathcal{C}$

Au bout du compte, on a donc plusieurs problèmes sur cette [PR.](#page-12-1) Sur 44 cas testés, j'ai 8 cas d'erreurs. Des erreurs 500 que renvoient l'API, ou encore des erreurs 403 qui ne devraient pas être ainsi. Il ne reste plus qu'à attendre patiement que pierre-24 corrige ces points et on reviendra dessus un peu plus tard pour rejouer nos cas de test.

EDIT : il a déjà fait les corrections [\(fix1](https://github.com/zestedesavoir/zds-site/pull/5008/commits/3ed93b27b2e1da685ba788153fae3baf8d4f02b4)  $\sigma$ , [fix2](https://github.com/zestedesavoir/zds-site/pull/5008/commits/b7ed1165bd7612b1ed07fa806e90dbd070729879)  $\sigma$ , [fix3](https://github.com/zestedesavoir/zds-site/pull/5008/commits/cec1f7718fcc303f253b193c5f9c1b5d6c33f8e2)  $\sigma$ ) qui s'imposent (qu'elle efficacité).

<sup>2.</sup> J'utilise curl pour mes tests

#### i Conclusion

Voilà un peu comment je m'y prend pour faire de la [QA.](#page-12-0) Comme vous l'avez vu, a aucun moment j'ai eu besoin de savoir faire du Python/Django. Je me contente de tester que les modifications font bien ce qu'elles sont censées faire.

Cette [QA](#page-12-0) étaient particulièrement longue (j'ai mis environs quatre heures à tout faire en cumulé), parce que la [PR](#page-12-1) est grosse, mais la plupart du temps, une [QA,](#page-12-0) je la fais entre 10 et 20 min. Une fois que le projet est installé en local.

Merci de m'avoir lu, j'espère que mon témoignage vous encouragera à vous lancer dans la [QA.](#page-12-0) C'est très formateur, et on apprend aussi beaucoup sans prendre de risque.

### <span id="page-8-0"></span>**4. Liste des [PR](#page-12-1)**

#### <span id="page-8-1"></span>**4.1. zmarkdown**

Cette semaine quelques petits bugs ont été découverts sur zmarkdown, ils ont été corrigés et @cepus a – comme promis – immédiatement déployé la correction.

- correction d'un bug qui faisait planter les grid-tables quand elles étaient suivies par une ligne avec simplement des espaces [\(https ://github.com/zestedesavoir/zmarkdown/com](https://github.com/zestedesavoir/zmarkdown/commit/c021f248ec225ff4b12e867eb7f91029d41924d7)[mit/c021f248ec225ff4b12e867eb7f91029d41924d7](https://github.com/zestedesavoir/zmarkdown/commit/c021f248ec225ff4b12e867eb7f91029d41924d7) ♂)
- correction d'un bug qui faisait que lorsque des espaces étaient mis à l'extérieur des grid tables le parsing se faisait mal [\(https ://github.com/zestedesavoir/zmarkdown/com-](https://github.com/zestedesavoir/zmarkdown/commit/f8c31b2cfde30d5d759a34570549ea02a87d0f4b) $\text{mit}/\text{f8c31b2cfde30d5d759a34570549ea02a87d0f4b}$   $\text{C}$
- Une contribution externe à la documentation de remark-caption [https ://github.com/zes](https://github.com/zestedesavoir/zmarkdown/pull/267)[tedesavoir/zmarkdown/pull/267](https://github.com/zestedesavoir/zmarkdown/pull/267) $\sigma$

D'autres améliorations sont en cours :

- Un bug de gestion des espaces dans le parsing des smiley [https ://github.com/zestedesa](https://github.com/zestedesavoir/zmarkdown/pull/272)[voir/zmarkdown/pull/272](https://github.com/zestedesavoir/zmarkdown/pull/272)
- Une fonctionnalité : faire que zmarkdown tourne dans les navigateurs pour proposer un aperçu en temps réel (merci @heziode) [https ://github.com/zestedesavoir/zmark](https://github.com/zestedesavoir/zmarkdown/pull/268)[down/pull/268](https://github.com/zestedesavoir/zmarkdown/pull/268) $\sigma$

#### <span id="page-8-2"></span>**4.2. zds-site**

- Retire le message "contenu modéré" sur les articles et tuto [\(https ://github.com/zestede](https://github.com/zestedesavoir/zds-site/pull/5036)[savoir/zds-site/pull/5036](https://github.com/zestedesavoir/zds-site/pull/5036) $\textdegree$  @gcodeur)
- Enlève la coloration en vert des messages masqués qui étaient marqués comme "utile"  $(\text{https://github.com/zestedesavoir/zds-site/pull/5023 }\; \text{C} \; \text{Qgcodeur})$
- Affiche la description du groupe dans la page d'une casquette [\(https ://github.com/zes](https://github.com/zestedesavoir/zds-site/pull/5018)[tedesavoir/zds-site/pull/5018](https://github.com/zestedesavoir/zds-site/pull/5018) $\sigma$  @gcodeur)
- Améliore les "fixtures" pour faciliter la [QA](#page-12-0) de la page de contact [\(https ://github.com/zes](https://github.com/zestedesavoir/zds-site/pull/5021)[tedesavoir/zds-site/pull/5021](https://github.com/zestedesavoir/zds-site/pull/5021)  $\textdegree$  @firm1)
- <span id="page-9-2"></span>— Améliore l'interface de modération des billets [\(https ://github.com/zestedesavoir/zds](https://github.com/zestedesavoir/zds-site/pull/4994)[site/pull/4994](https://github.com/zestedesavoir/zds-site/pull/4994) $\textdegree$  @pierre-24)
- Corrige quelques info techniques dans la doc [\(https ://github.com/zestedesavoir/zds](https://github.com/zestedesavoir/zds-site/pull/5015) $site/pull/5015 \text{ C}$  $site/pull/5015 \text{ C}$  @firm1)
- Corrige quelques bugs de redirection lorsqu'on se connecte [\(https ://github.com/zestede](https://github.com/zestedesavoir/zds-site/pull/5011)[savoir/zds-site/pull/5011](https://github.com/zestedesavoir/zds-site/pull/5011)  $\textdegree$  @gustavi)

## <span id="page-9-0"></span>**Contenu masqué**

### **Contenu masqué n°1**

<span id="page-9-1"></span>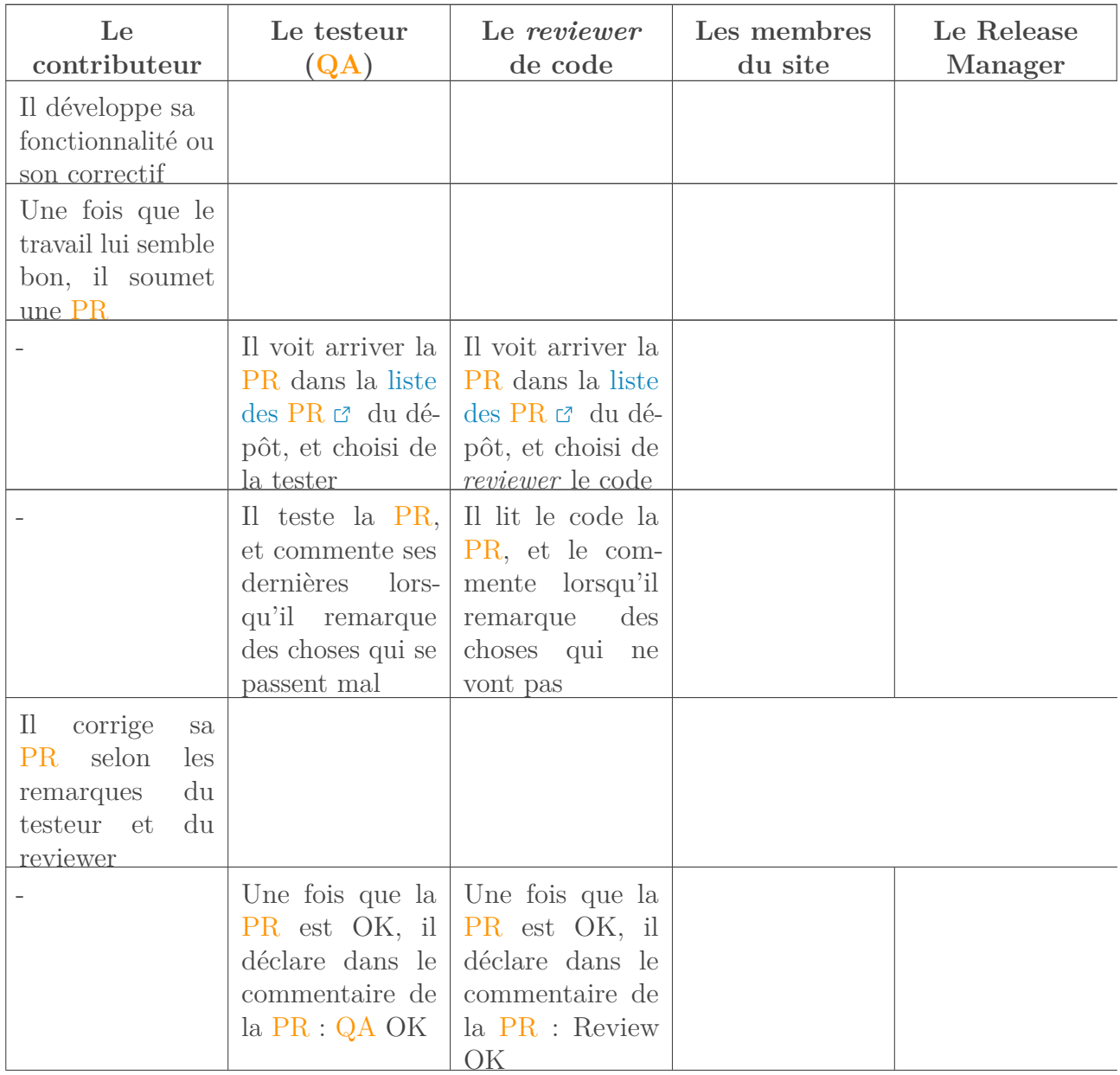

<span id="page-10-1"></span>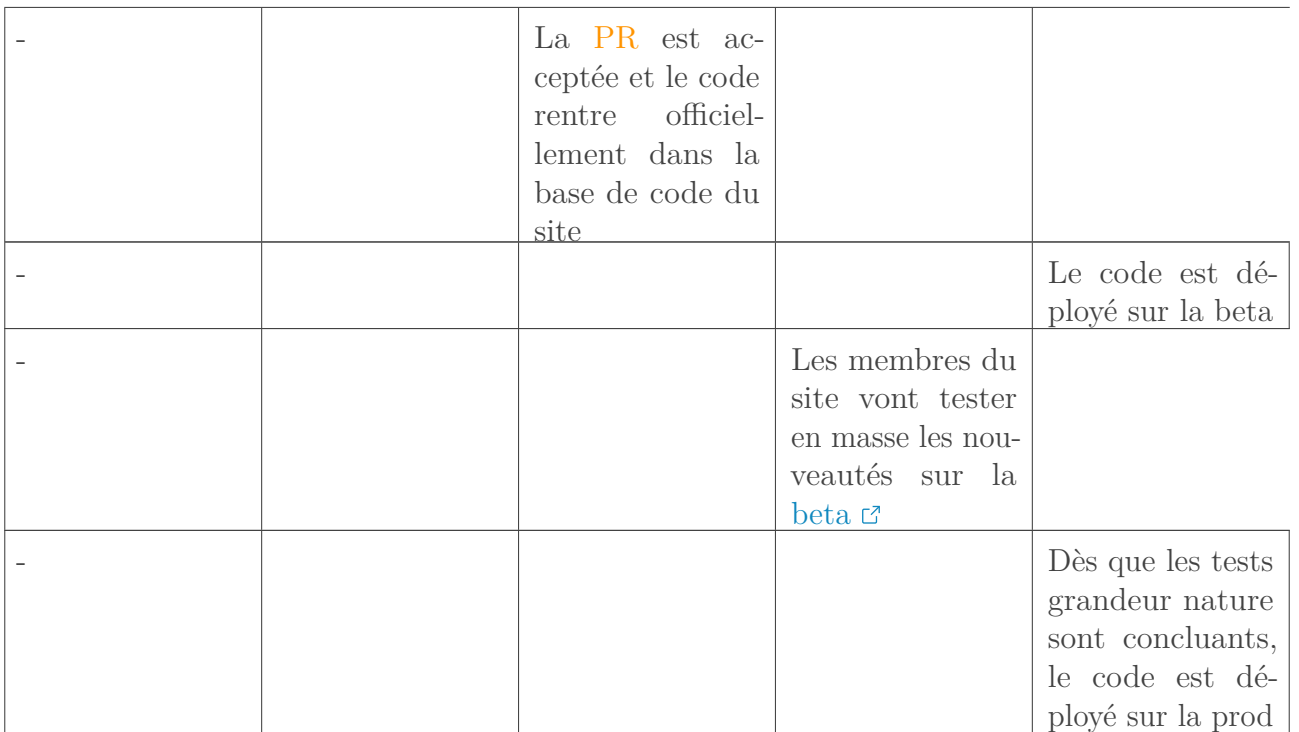

[Retourner au texte.](#page-4-2)

### <span id="page-10-0"></span>**Contenu masqué n°2**

```
1 # je récupère mes tokens
2 curl -X POST -H "Content-Type: application/json" -d
       '{"username": "user","password": "user","grant_type": "password","client_i
       http://localhost:8000/oauth2/token/
3
4 \mid # je crée un galerie normale
5 curl -X POST -H 'Content-Type: application/json' -H
       "Authorization: TOKEN" -d
       '{"title": "Ma gallerie normale", "subtitle": "Mon sous titre"}'
       http://localhost:8000/api/galeries/
6
7 \# je crée un galerie avec un titre vide
8 curl -X POST -H 'Content-Type: application/json' -H
       "Authorization: TOKEN" -d
       '{"title": "", "subtitle": "Mon sous titre"}'
       http://localhost:8000/api/galeries/
9
10 \mid # je crée un galerie sans attribut titre
11 curl -X POST -H 'Content-Type: application/json' -H
       "Authorization: TOKEN" -d '{"subtitle": "Mon sous titre"}'
       http://localhost:8000/api/galeries/
```
 $\mathcal{L}(\mathcal{A})$ 

```
12
13 \# je crée un galerie avec un sous titre vide
14 curl -X POST -H 'Content-Type: application/json' -H
       "Authorization: TOKEN" -d
       '{"title": "Ma gallerie", "subtitle": ""}'
       http://localhost:8000/api/galeries/
15
16 \# je crée un galerie sans attribut sous titre
17 curl -X POST -H 'Content-Type: application/json' -H
       "Authorization: TOKEN" -d '{"title": "Ma gallerie"}'
       http://localhost:8000/api/galeries/
18
19 \mid # \dots
```
[Retourner au texte.](#page-7-1)

# **Liste des abréviations**

<span id="page-12-1"></span>**PR** Pull Request / Demande de changement dans le code. [1,](#page-1-0) [3](#page-4-3)[–9](#page-10-1)

<span id="page-12-0"></span>**QA** Assurance Qualité. [1,](#page-1-0) [3–](#page-4-3)[8](#page-9-2)